## **How to uninstall LAUNCH X431 V apk and install a new one:**

Step1: Uninstall X431 V apk from your tablet

Step2: Delete "cnlaunch " from these 2 files.

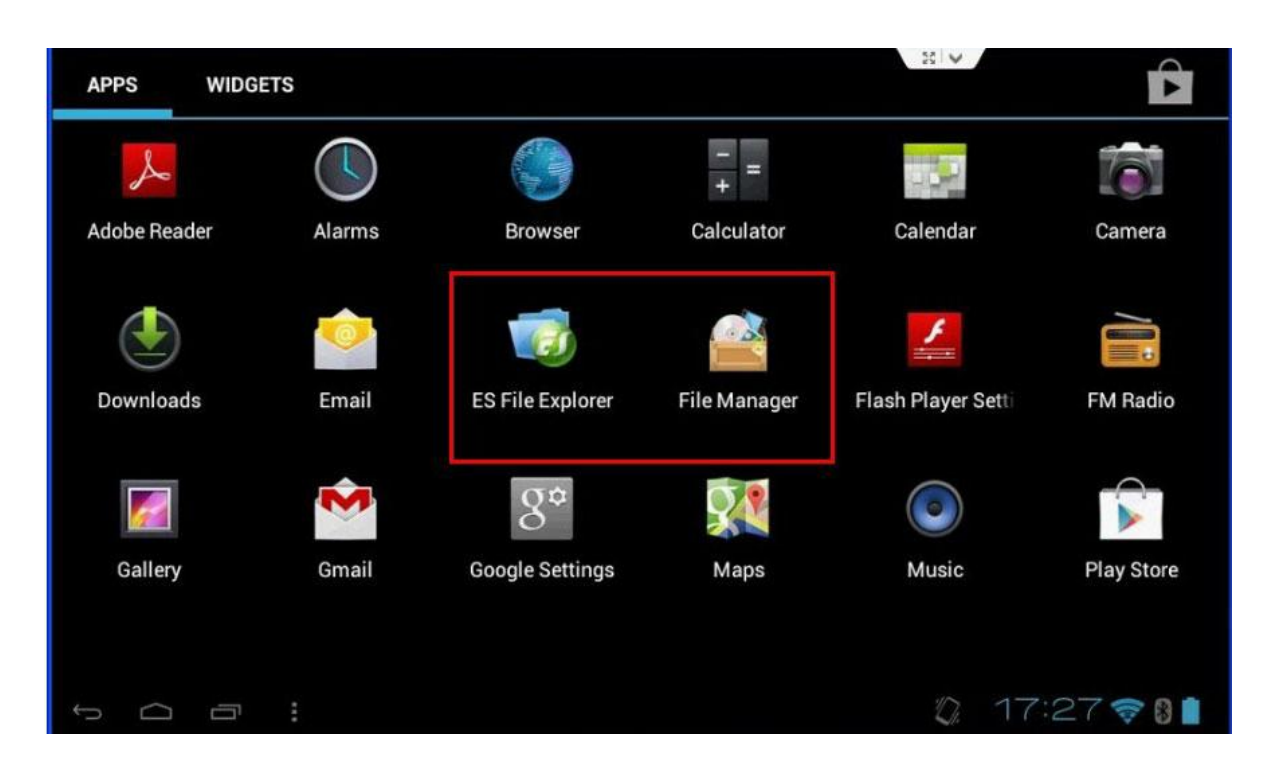

Step3: Go to [www.dbscar.com t](http://www.dbscar.com/)o download the newest version for X431 V apk, then install it.

**Kindly notice: You should find X431 V under "Product ",you can see"download for Android", download and install.**

Step4: Open the installed X431 V application,log into your CC account

Step5: Download software (like below picture)

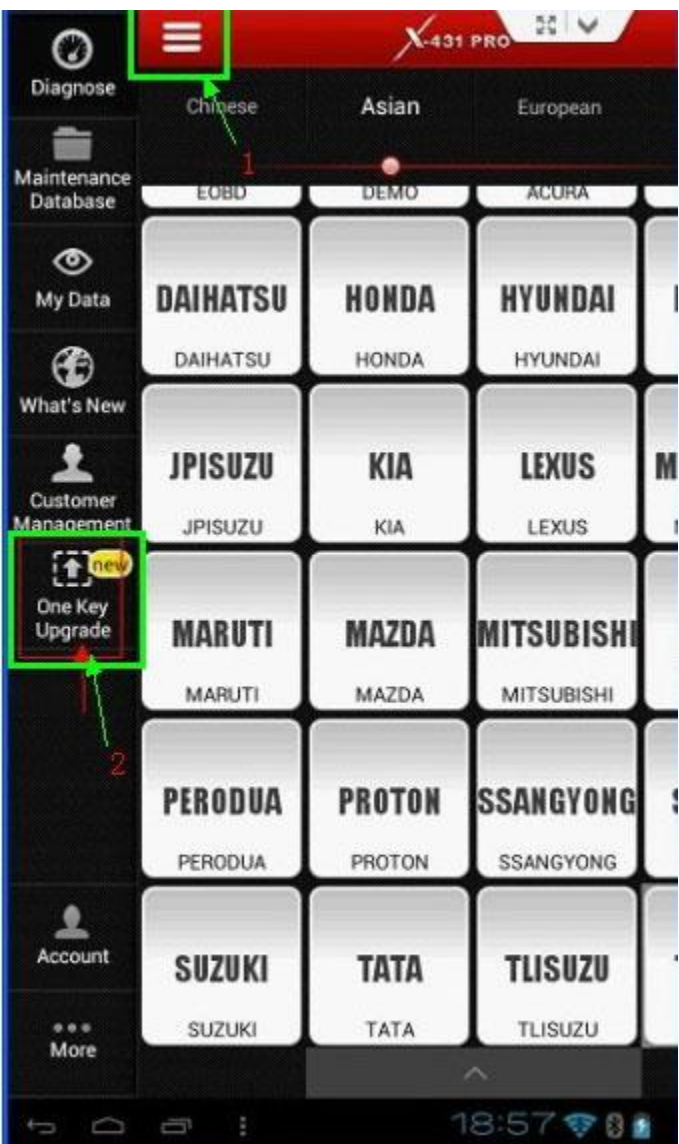

**Kindly notice: The downloaded X431 V application will be saved in "downloads", as picture** 

**shows**

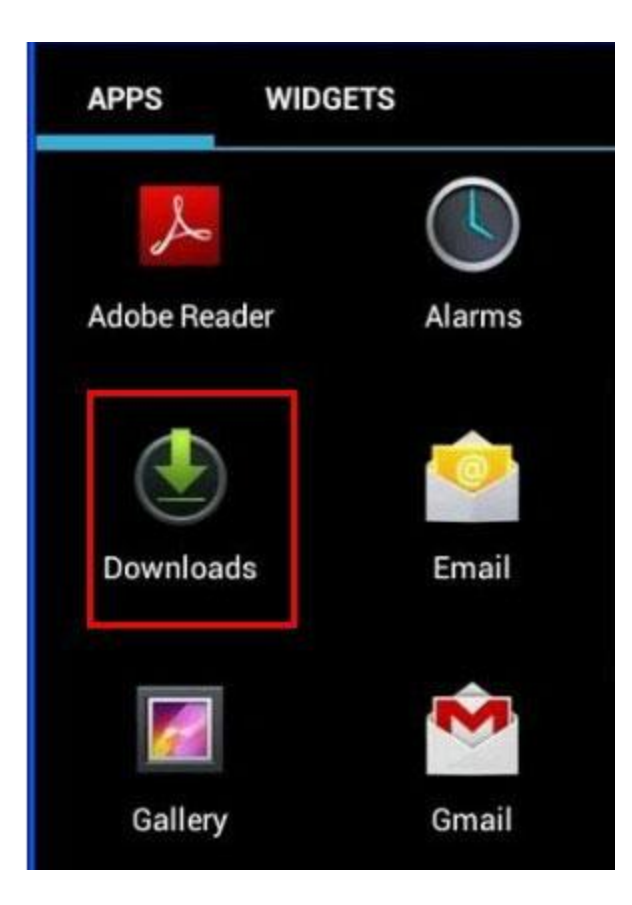

Any further questions please feel to contact us at sales@x431store.com or whatsapp:+86 18259252285